During the school year it is necessary to print out detailed student attendance for a group of students. Usually this is for the CUM files but there may be other select reasons as well.

# **Accessing the Report Function**

From the Admin portion of PowerSchool, choose a group of students using any of the various methods available. With the **Current Student Selection** set, from the Start Page, click on **Special Functions** in the Menu bar.

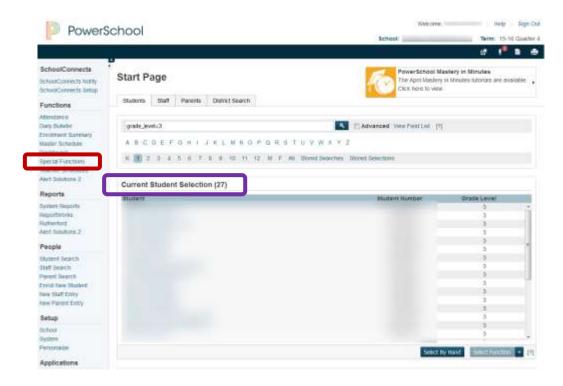

Within the **Special Functions** area, click on **Print CESD Reports**.

### **Special Functions**

| Function                    | Description                                                                                                    |
|-----------------------------|----------------------------------------------------------------------------------------------------|
| Assign IDs & Passwords      | Automatically assigns IDs and passwords to students.                                                                                                    |
| Attendance Functions        | Performs attendance related functions:                                                                                                    |
| Current Users               | Shows the names of those currently signed in to PowerSchool                                                                                                    |
| Daily Bulletin Setup        | Adds and edits items on the daily bulletin.                                                                                                    |
| Enroll New Student          | Adds a new student to PowerSchool                                                                                                    |
| Fee Functions               | Performs fee functions:                                                                                                    |
| Group Functions             | Performs functions for the currently selected student(s).                                                                                                    |
| Importing & Exporting       | Transfers data into and out of PowerSchool                                                                                                    |
| Incident Management         | Create, update, and delete incidents                                                                                                    |
| interfaces to other systems | Links to other systems which can be used with PowerSchool                                                                                                    |
| Print CESD Reports          | This function is used to print a variety of custom CESD reports for the current group of students. Ensure you have selected a group of students you would like to print attendance for |

# **Attendance Report Options**

Select the Report to print from the two types of reports in the drop down menu, Detailed Attendance Report 
and Summary Attendance Report (Printer Friendly)

## **Print Report for Multiple Students**

| 31/2015   |
|-----------|
|           |
| 28/2016   |
| 15-2016 • |
| ide •     |
| ▼ Day 1 ▼ |
| •         |
| 1         |

The **Start and End Dates** can be the first day and last day of the school year as the report adds in the Entry Date and Exit Date based on the student's information.

Choose the **term name** to print the report for.

Choose the **method by which to sort** if desired or it can be left as is.

View the report using the **Show Student Summary** set to "yes" or "no" and decide which one best serves the purpose.

#### **Submit**

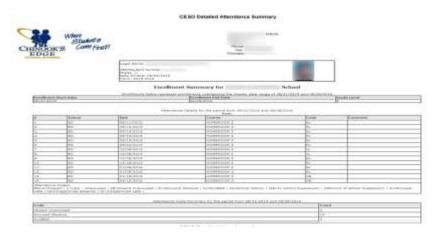

The report should open in another tab or window (it may be behind the current window which may need to be minimized to see the report) and all students in the group will show in one long list. When printing, the report will break between each student to provide individual reports.